## **Pagina's | Formulier**

## *Opdracht 15, Formulier*

*Voeg een formulier toe aan de pagina Contact.*

## **Formulier toevoegen**

Maak een pagina *Contact.*

En zorg dat deze als laatste pagina op de navigatiebalk staat (*via menu*). Plaats op deze pagina een *contactformulier*.

Ga naar *Voeg een formulier toe*; het meest rechtse pictogram dat staat in de rij van Uploaden/toevoegen.

Je ziet dan het formulier met vier velden.

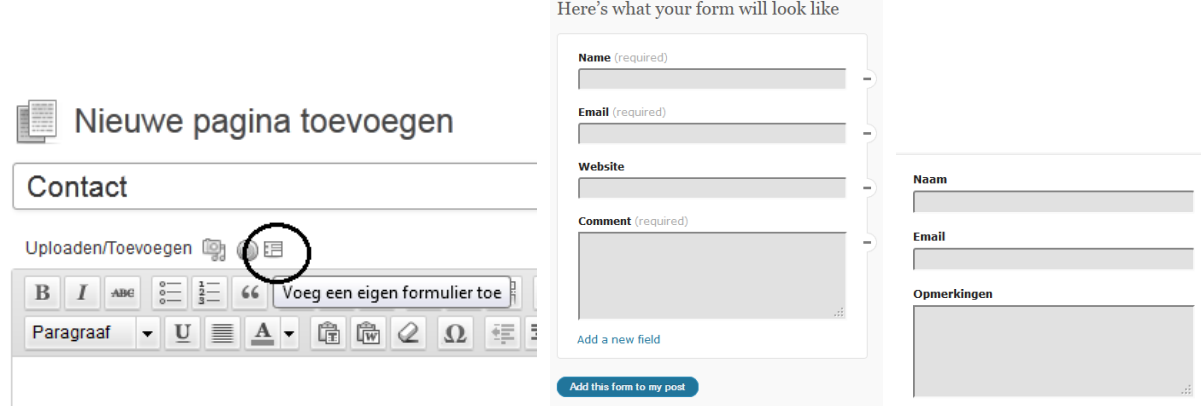

## **Formulier bewerken**

Verander de teksten in het Nederlands via *edit*.

Ook kun je aangeven door een vinkje te plaatsen of het *verplicht(required)* is het vak in te vullen.

Met het *min-tekentje* achter het veld kun je het veld weghalen.

Je kunt ook velden toevoegen door te klikken bij: *Can I add more fields*? Hier heb je nog andere mogelijkheden.

Probeer een aantal mogelijkheden uit en kies wat bij jouw website past.

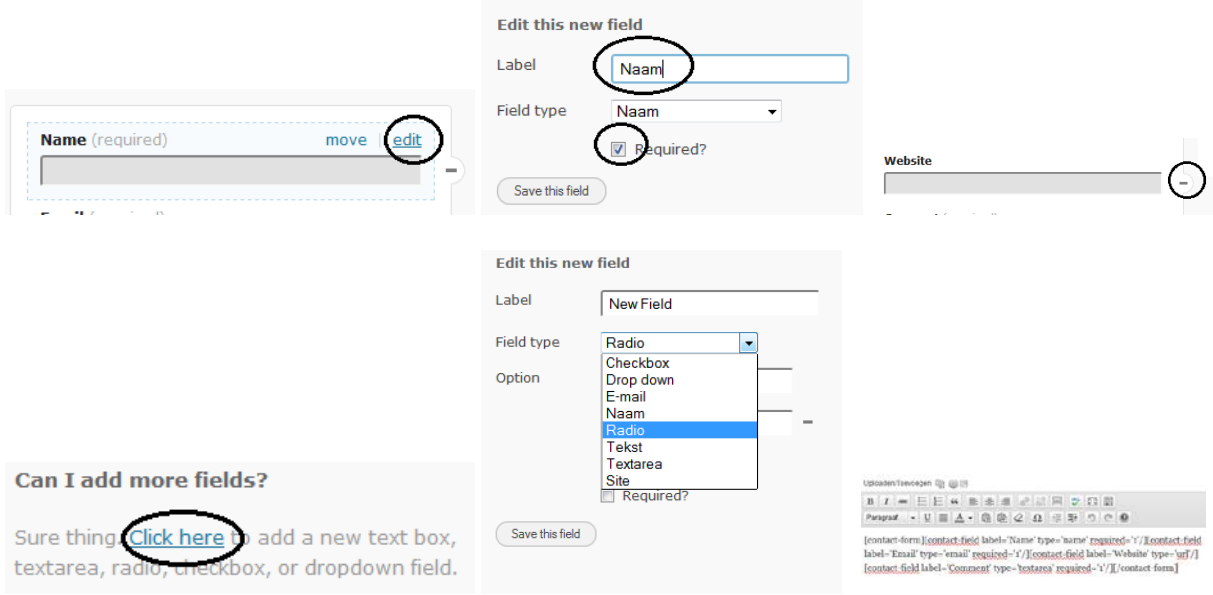